# RoeTest - Computer-Röhrenprüfgerät / Röhrenmessgerät (c) - Helmut Weigl www.roehrentest.de

 $(c)$  - Helmut Weigl

# Etikettendrucker/ Barcodedrucker

Es gibt viele Hersteller von Etikettendruckern. Dabei gibt es eine enorme Vielfalt, wie solche Drucker angesteuert werden können.

Die RoeTest Software unterstützt zwei verschiedene Ansteuerungen:

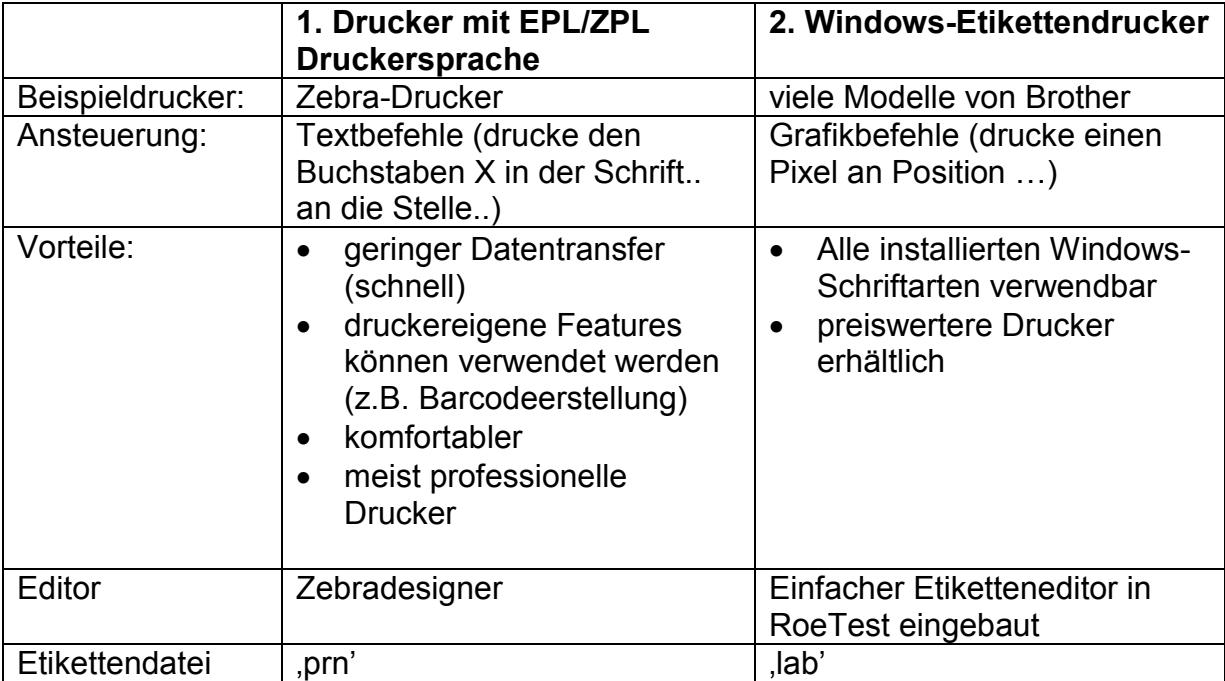

Daneben haben die zahlreichen Hersteller noch viele andere, nicht von der RoeTest Software unterstützte Verfahren kreiert (z.B. Speicherung von Vorlagen/Templates im Drucker),

# 1. Drucker mit EPL/ZPL Druckersprache:

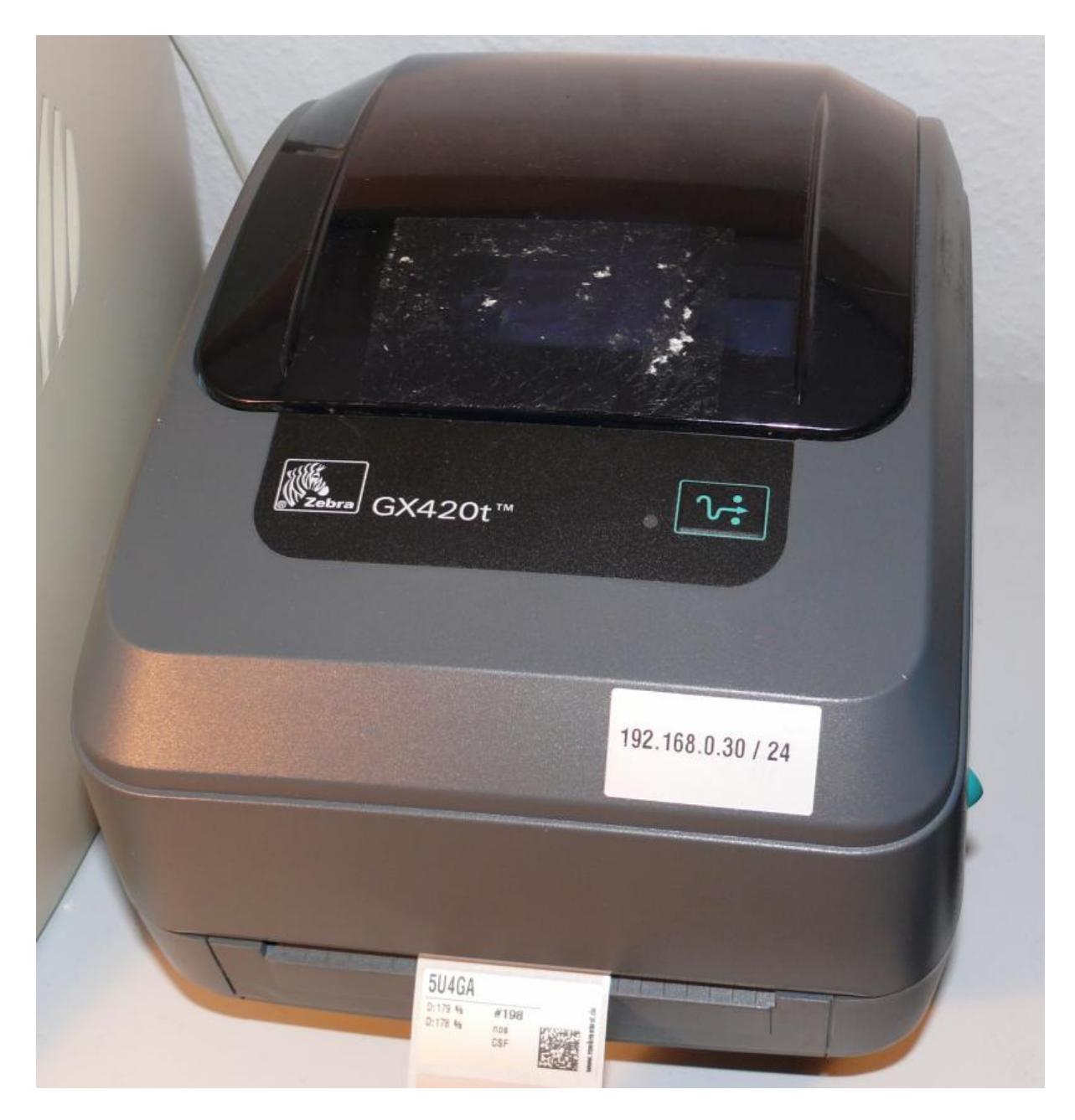

#### Vorbemerkung:

Die RoeTest Software unterstützt den Anschluss eines professionellen Etikettendruckers. Damit kann man Röhrenschachteln mit Etiketten versehen. Viele Drucker ermöglichen neben Klartext auch die Erzeugung von Barcodes, welche mit handelsüblichen Barcodescannern wieder gelesen und weiterverarbeitet werden können. Die ist sowohl für Röhrensammler als auch -Händler interessant.

Da der Etikettendruck auch in die Stapelverarbeitung eingebaut werden kann, erfolgt die Etikettenausgabe also vollautomatisch.

Man benötigt einen Etikettendrucker. Und zwar einen, welcher mit einer für diese Drucker typischen Sprachen wie ZPL, EPL ansprechbar ist. Der Druck erfolgt bei diesen Druckern nicht grafisch über einen Windowstreiber, sondern über Befehle in der jeweiligen Druckersprache (so wie es früher unter DOS-Zeiten üblich war).

Dies wären z.B. die Zebra-Drucker, welche es sowohl in industrieller Ausführung (zu entsprechenden Preisen) oder auch in einfacherer Ausführung manchmal günstig gebraucht gibt. Die Drucker arbeiten entweder nach dem Thermodirektverfahren oder dem Thermotransferverfahren.

#### Etiketten:

Diese können frei gestaltet werden. Den Druckern liegen meist Editoren bei, mit denen Etiketten entworfen werden können. Bei den Zebra Druckern ist dies die Software "Zebradesigner". Diese kann auch aus dem Internet geladen werden (nicht die pro-Demoversion, diese kann nicht verwendet werden – die Version ohne "pro" suchen).

## Gestaltung eines Beispieletiketts mit der Software Zebradesigner:

Zebradesigner starten und neues Etikett wählen (ich gehe davon aus, dass der Zebradesigner und der Treiber für den entsprechenden Drucker bereits installiert ist).

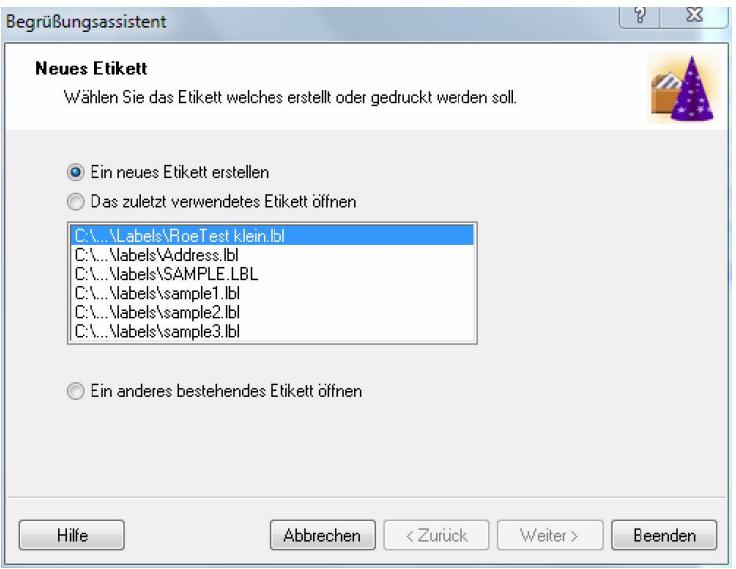

# Drucker und die Etikettengröße auswählen:<br>Etiketteneinrichtungsassistent

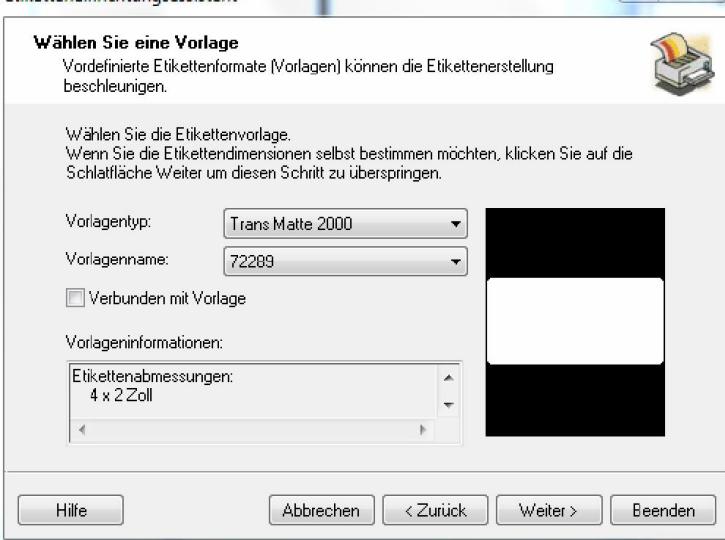

## Hoch-/Querformat wählen:

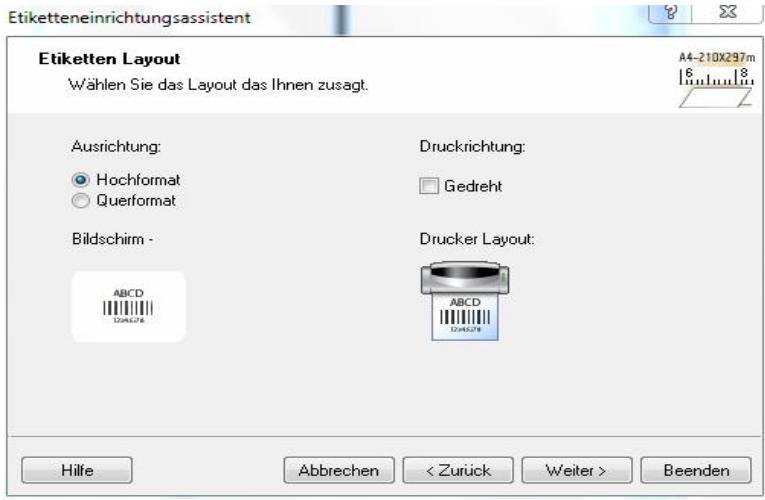

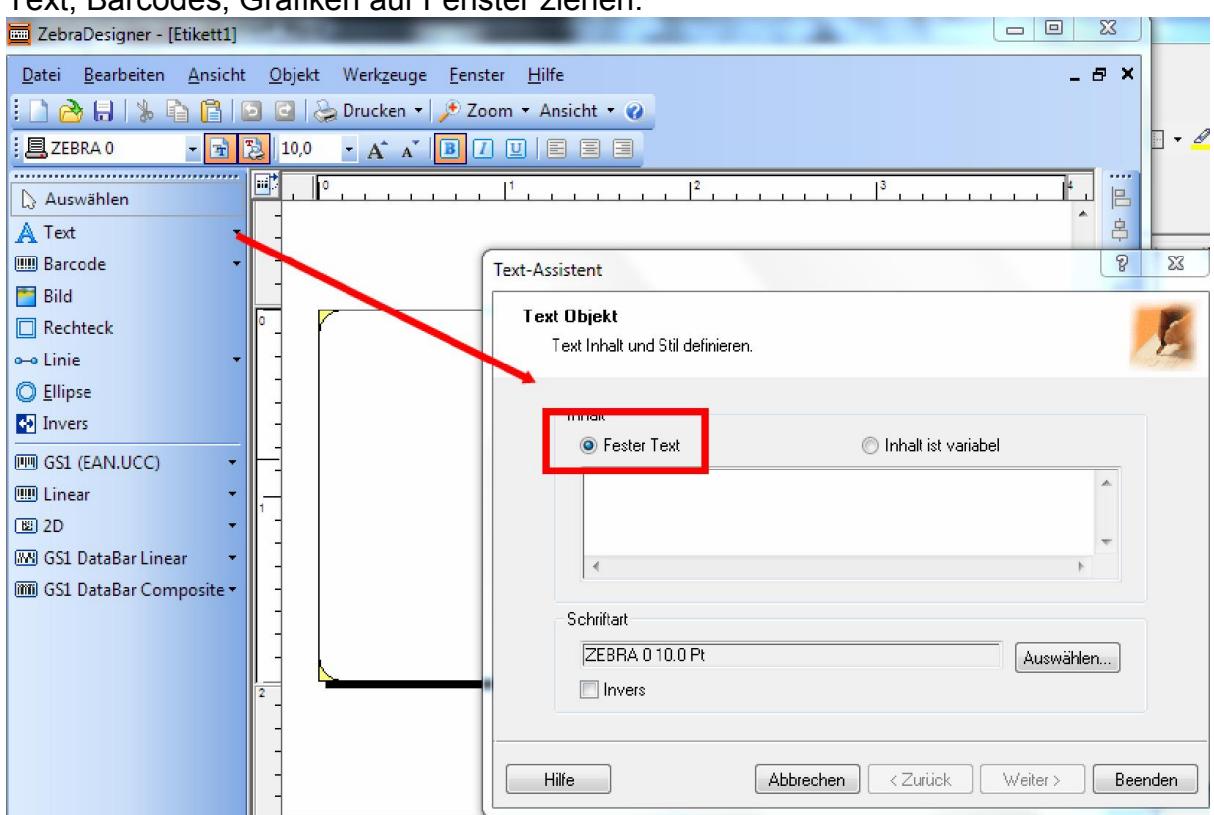

Text, Barcodes, Grafiken auf Fenster ziehen:

Dabei ist immer "Fester Text" zu verwenden. Auch für Variabeln, welche von der RoeTest-Software gefüllt werden sollen. Bei Variabeln wird einfach der Variabelname angegeben. Eine Liste welche Variabeln verwendet werden können folgt anschließend.

Auch die Erzeugung von Barcodes ist möglich. Auch hier können Variabelnamen verwendet werden:

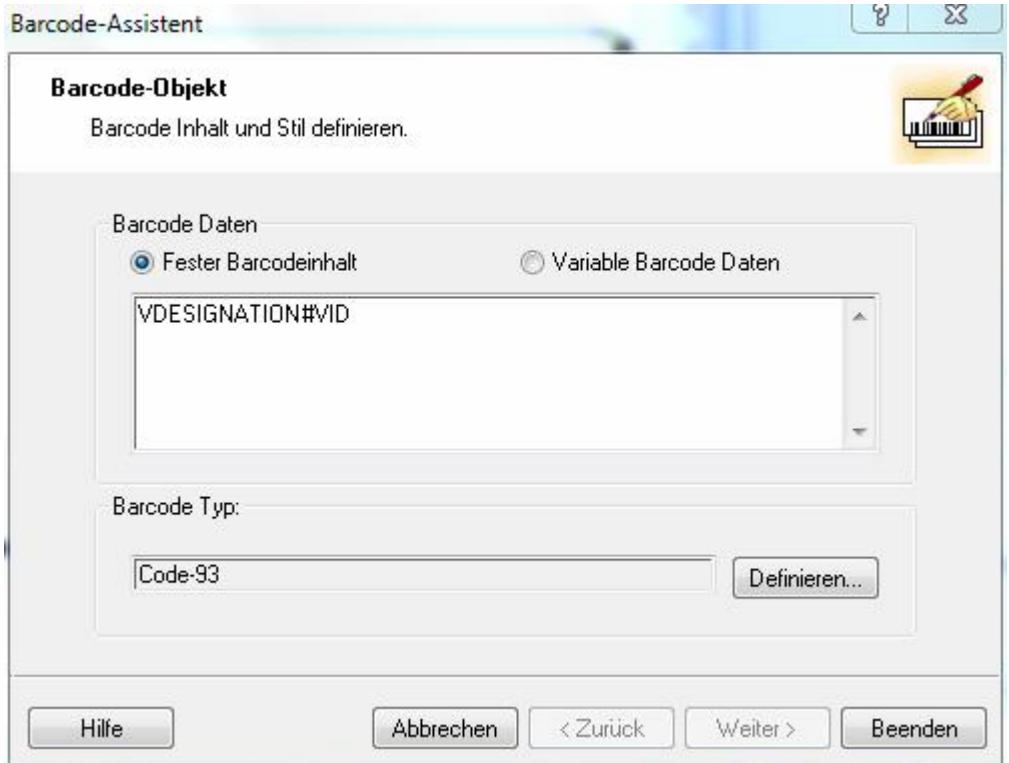

Bei Barcodes ist wichtig: Es dürfen nur Barcodetypen verwendet werden, welche im Drucker erzeugt werden. Der Drucker muss diesen Typ unterstützen. Einen Barcode als Grafik drucken funktioniert hier nicht.  $\frac{1}{2}$   $\frac{1}{2}$ 

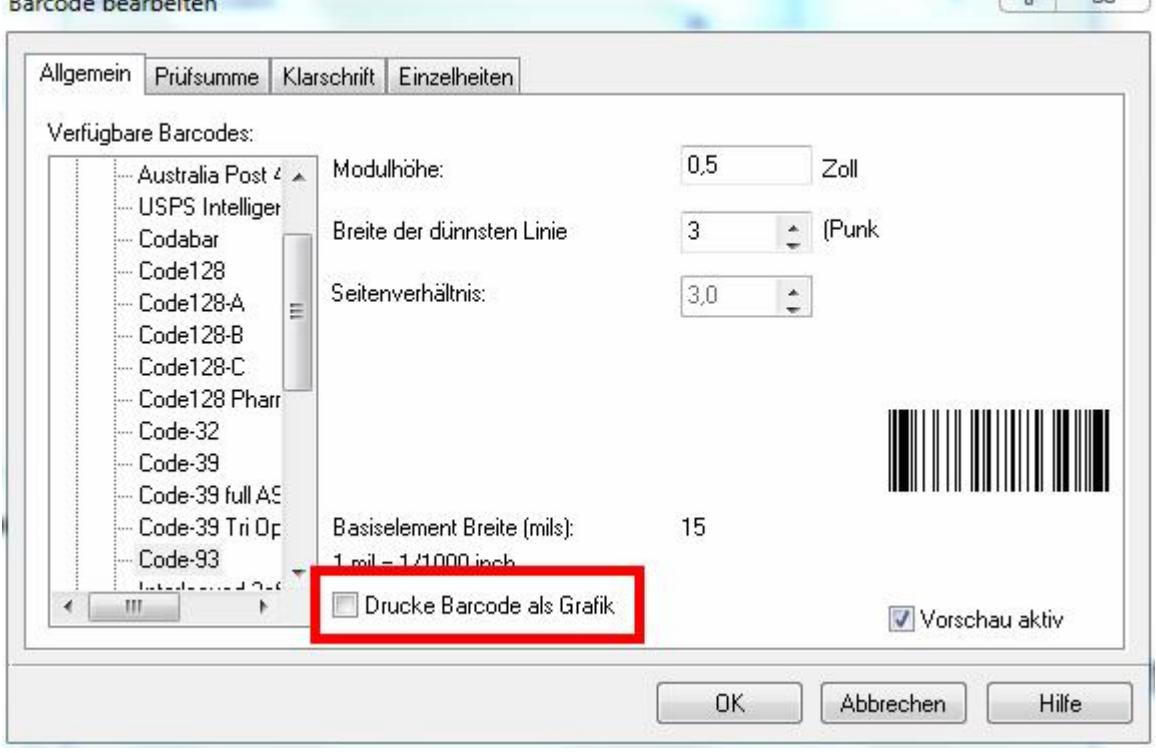

So sieht ein Beispieletikett aus, welches ich als "Mein Etikett.lbl" gespeichert habe: Hier sind die Variabeln , VDESIGNATION' und , VID' zu sehen, welche auch im Barcode eingefügt wurden. Als Barcodetypen habe ich ,code93' gewählt, da dort alle Zeichen, auch die deutschen Umlaute verfügbar sind.

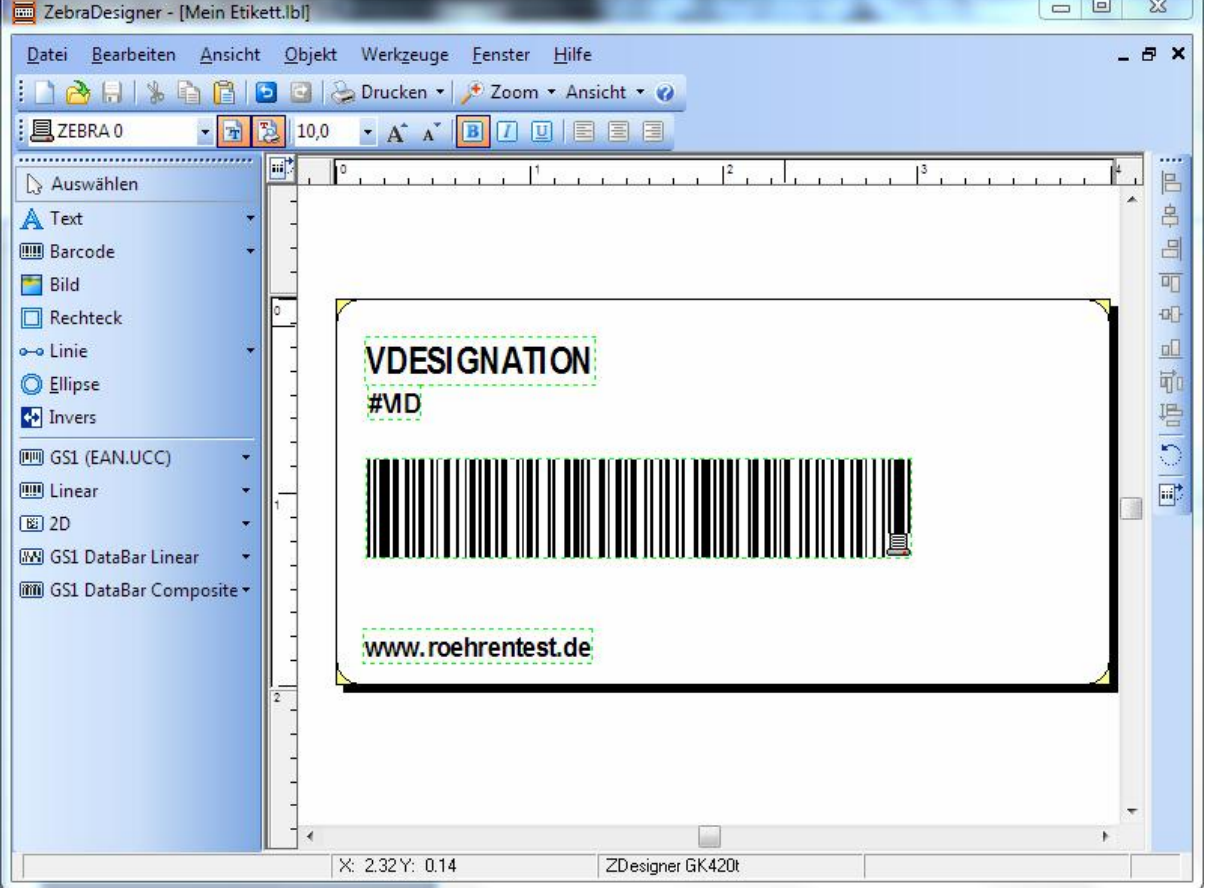

Damit das Etikett durch die RoeTest Software verwendet werden kann, muss dieses in eine Datei gedruckt werden:

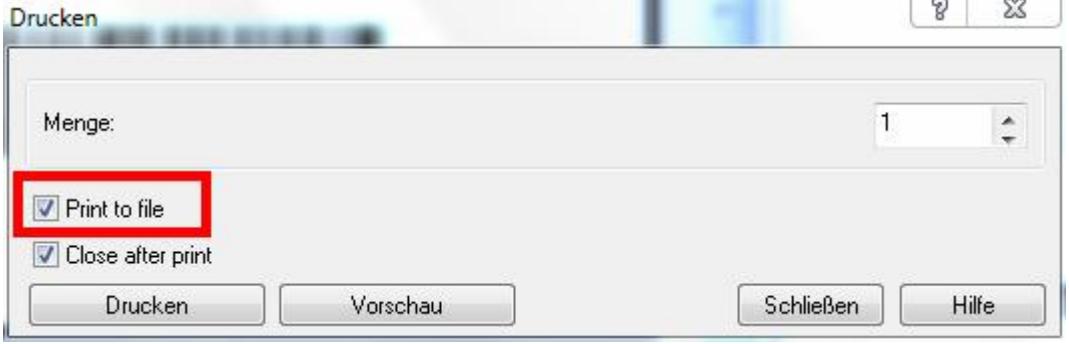

Man sollte einen aussagekräftigen Namen vergeben. Für dieses Beispiel habe ich den Namen "Mein Etikett.prn" verwendet.

Die Datei "Mein Etikett.prn" überprüfen wir nochmals. Dazu öffnen wir diese mit dem Windows Editor (Start->Ausführen "edit"). So ähnlich muss die Datei aussehen (die Befehle hängen vom verwendeten Drucker und der Sprache ab. Auf jeden Fall müssen die Variabelnamen in Klarschrift lesbar sein):

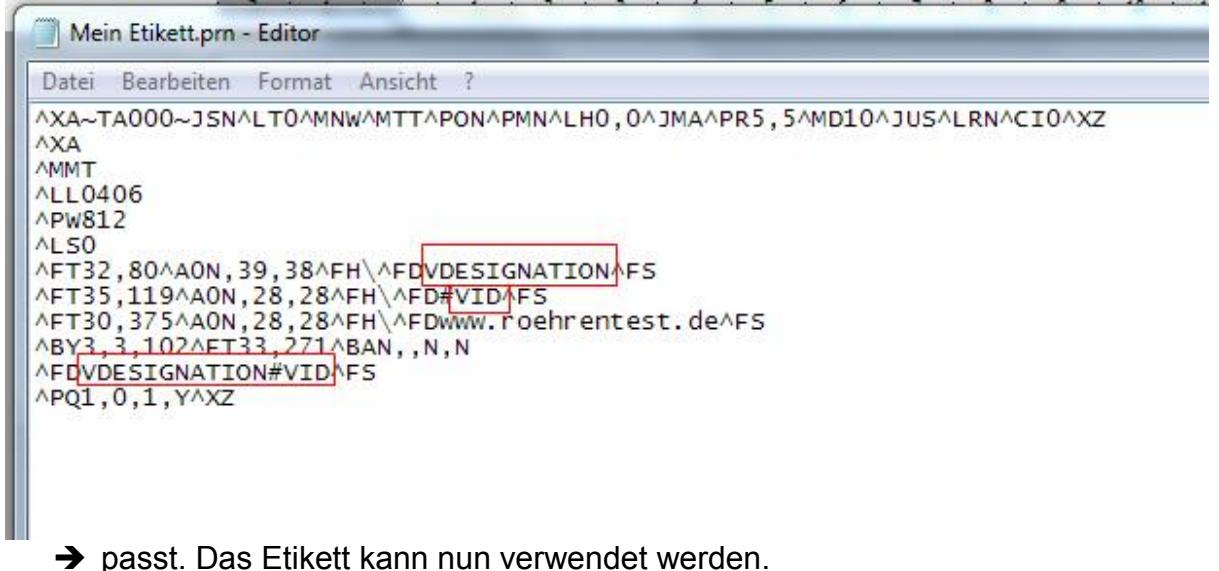

Man kann natürlich auch Etiketten mit mehr Angaben erstellen. Dies war nur ein Beispiel.

Hinweis: Mit dem Zebra-Designer werden auch grundlegende Druckeinstellungen in die Etikettendatei gespeichert. Diese passen in der Regel nur für das entsprechende Druckermodell (z.B. Etikettenart und Größe, Art des Transferbandes, Schwärzung …). Soll das erstelle Etikett auf einem anderen Drucker oder mit einem anderen Medium gedruckt werden, ist die Etikettendatei zu ändern.

## Variablennamen:

Folgende Variablen können verwendet werden (immer in Großbuchstaben zu schreiben):

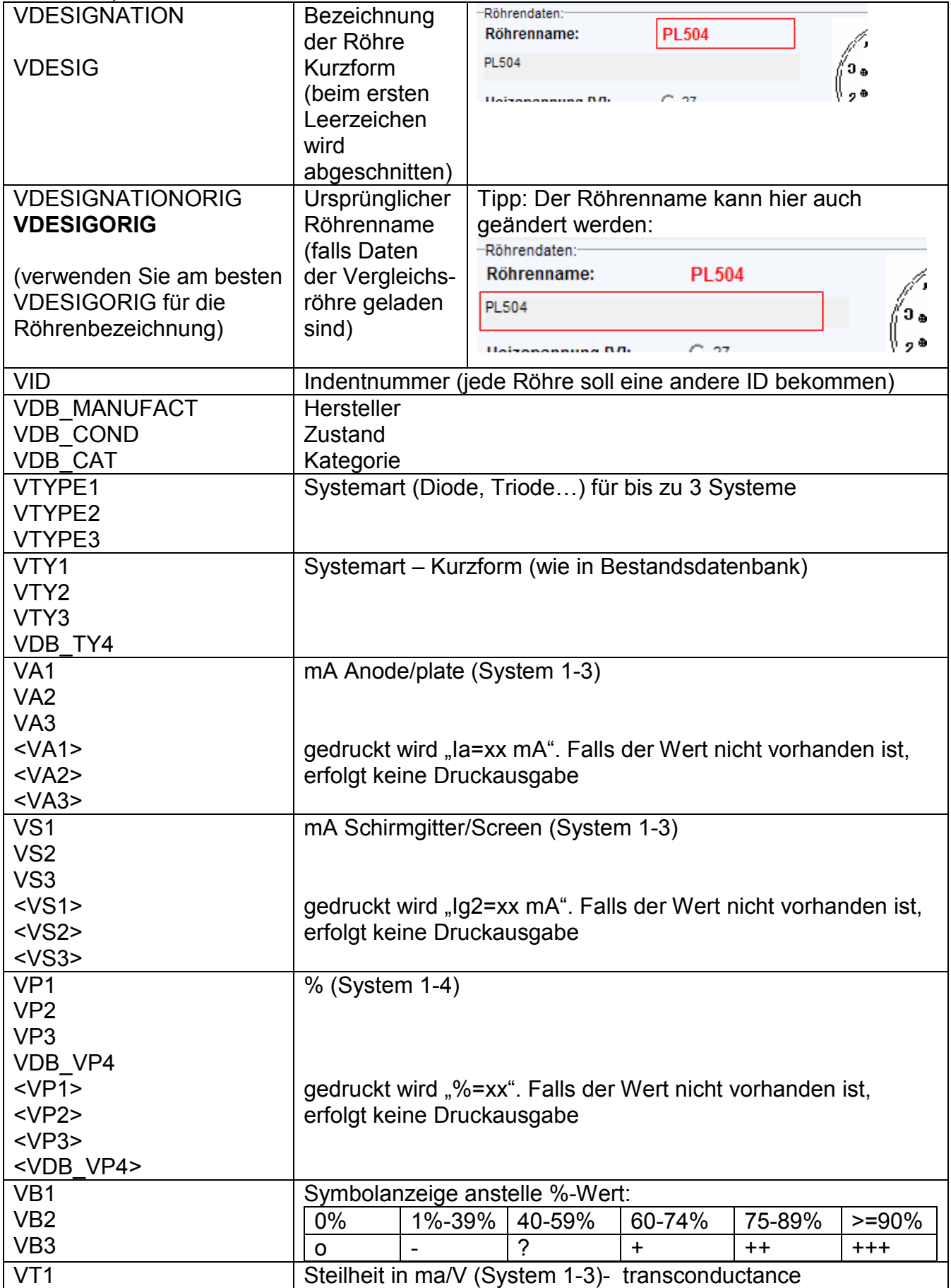

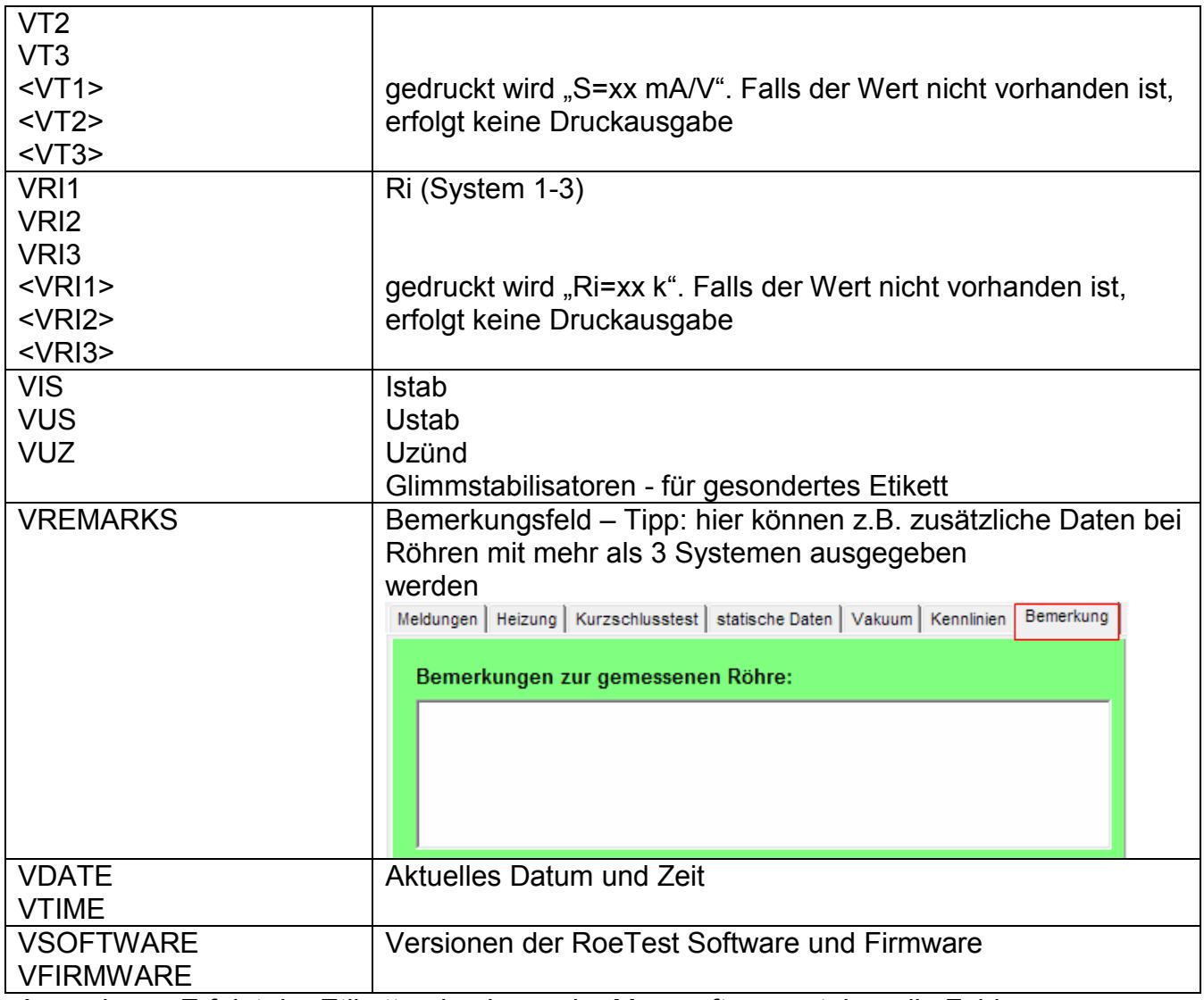

Anmerkung: Erfolgt der Etikettendruck aus der Messsoftware, stehen die Felder vollumfänglich zur Verfügung. Erfolgt der Etikettendruck aus der Bestandsdatenbank, stehen nur die dort vorhandenen Daten zur Verfügung.

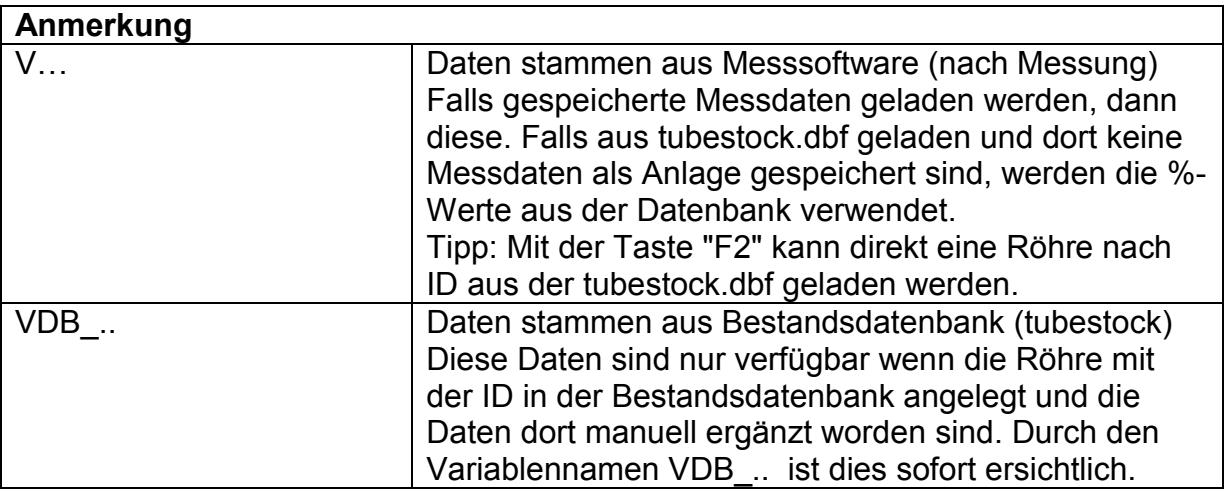

#### Bedingte Druckausgabe - tags:

Ausdrücke zwischen Beginnzeichen <n> und Endezeichen </n> werden nicht gedruckt, wenn kein Röhrensystem vorhanden ist. Dabei ist n die Nummer des Systems (1-4). Damit kann man die Druckausgabe so steuern, dass nur Text ausgegeben wird, wenn auch ein Röhrensystem vorhanden ist.

Beispiel:

Bla bla bla<2>bedingter Text</2>bla bla bla

Falls in der Röhre kein System 2 existiert, dann wird "bedingter Text" nicht gedruckt. Dies funktioniert auch innerhalb eines Barcodes.

# 2. Windows-Etikettendrucker (Druck als Grafik über einen normalen Windowsdruckertreiber)

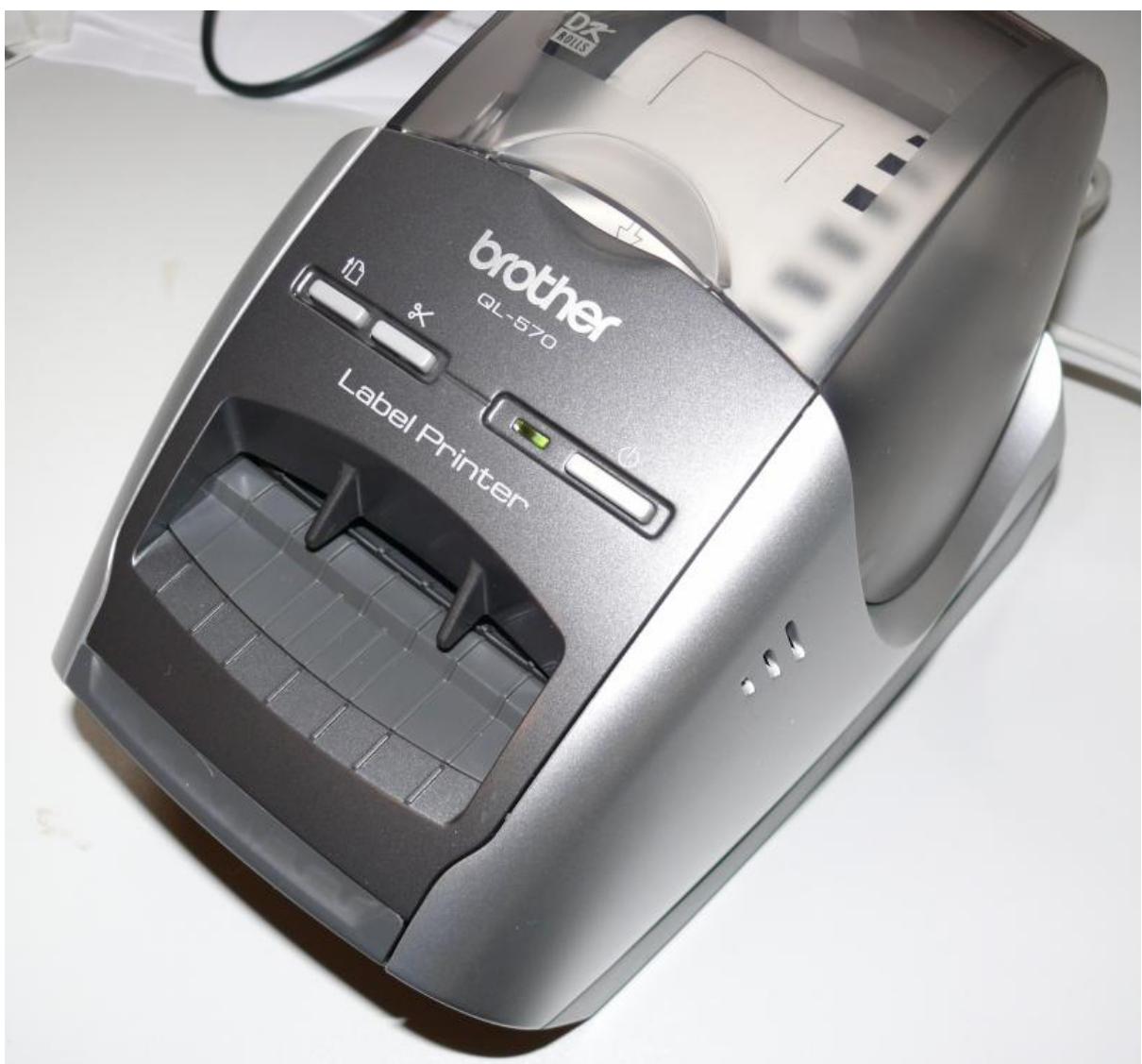

*<sup>(</sup>Beispiel Brother QL-570)*

#### Voraussetzung:

Man benötigt einen Etikettendrucker, welcher sich als normaler Windowsdrucker ansteuern lässt (z. B. aus Word, Excel oder beliebigen anderen Anwendungen). Hier existiert eine große Anzahl von Druckern verschiedener Hersteller (z.B. auch viele Drucker von Brother wie den QL-570, welchen ich selbst testete).

#### Etiketten:

Die Etiketten können ebenfalls frei gestaltet werden. Nicht möglich ist die Verwendung von im Drucker eingebauten Features wie z.B. Barcodeerstellung, da die Druckdaten grafisch an den Drucker übertragen, und damit die druckerinternen Möglichkeiten für die Barcodeerzeugung nicht genutzt werden können.

Einen einfachen Editor für diese Art der Druckeransteuerung habe ich in die RoeTest Software eingebaut.

#### Variablen:

Es können dieselben Variabeln wie im oberen Abschnitt über ZPL-Drucker genannt verwendet werden.

#### Bedienung des Etiketteneditors:

Der Editor findet sich im Druckmenü:

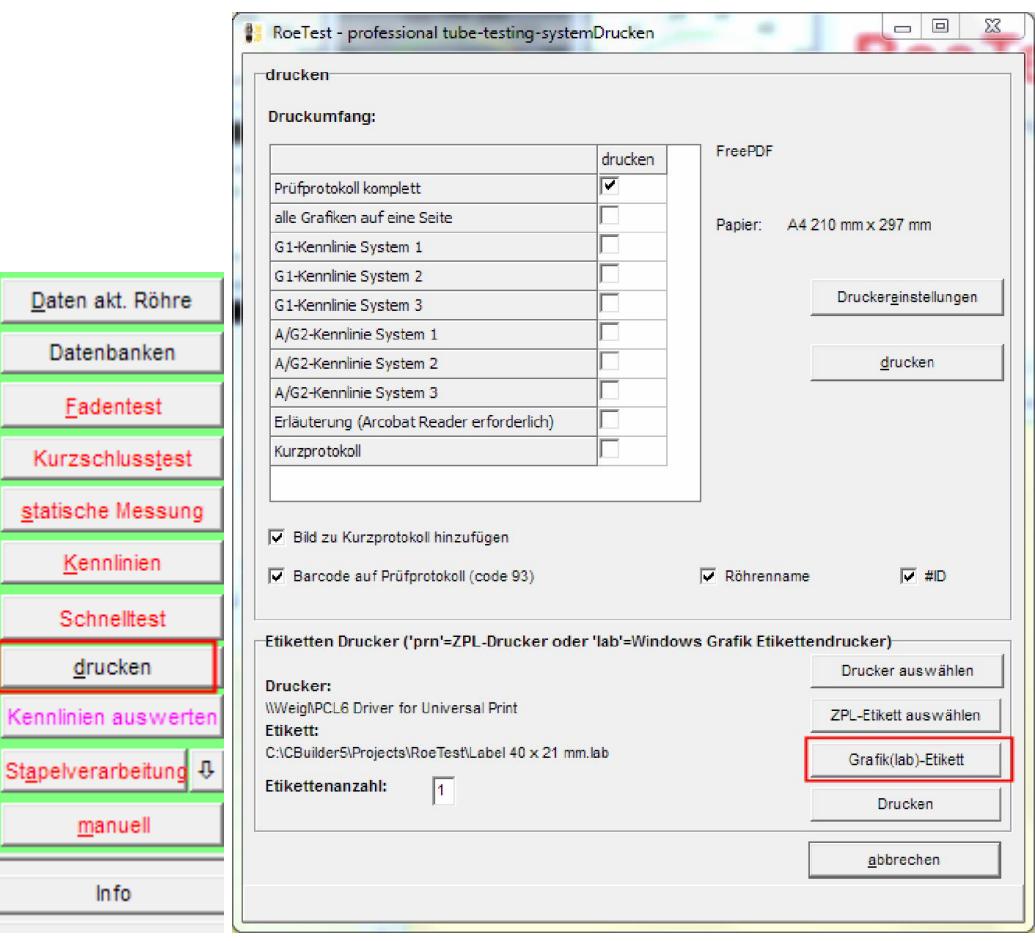

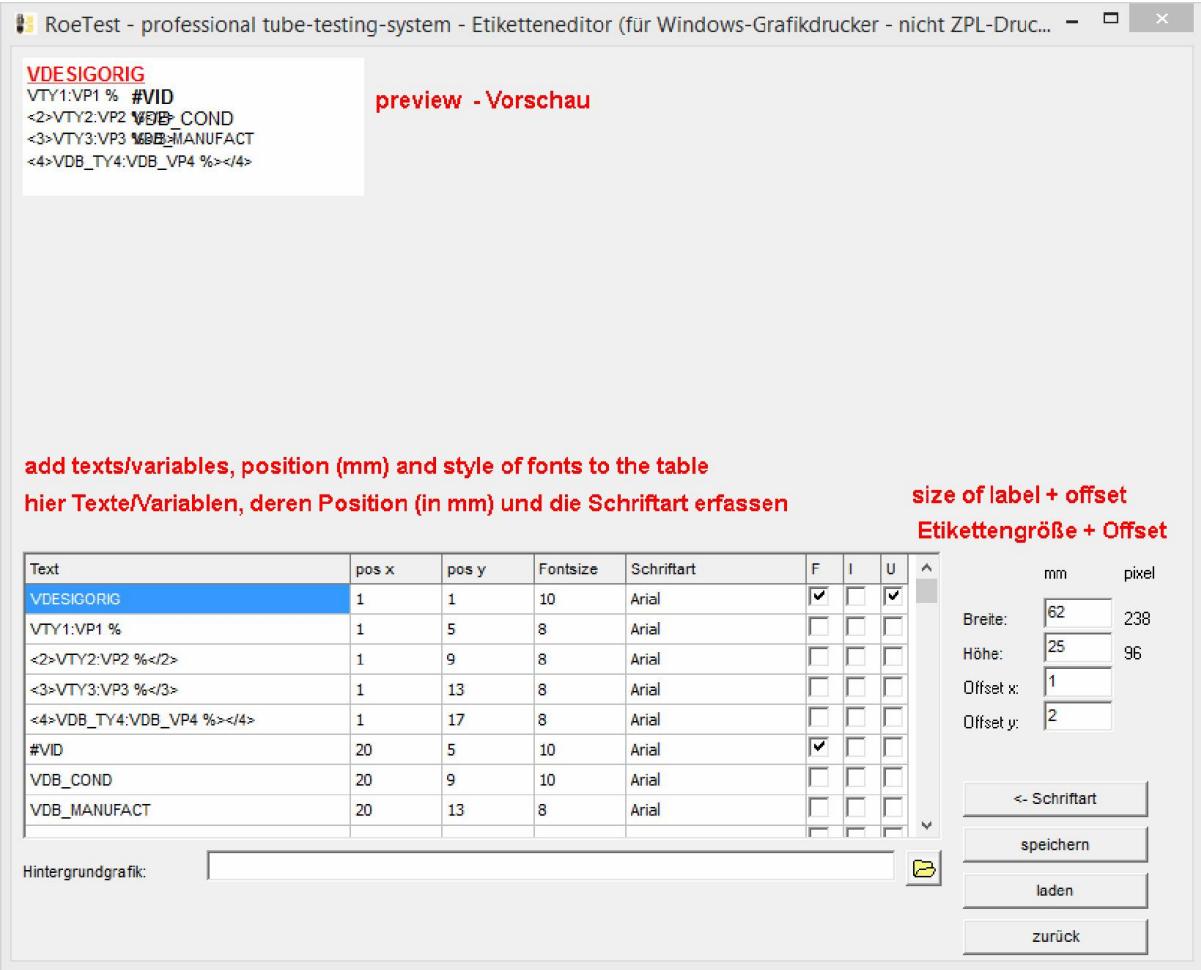

#### Anmerkung:

Da die Variablennamen oft länger sind, als der darzustellende Text, wird das Etikett beim Entwurf nicht so dargestellt, wie beim Druck (die Variablennamen werden beim Druck aus der RoeTest Sofftware durch die kürzeren Variableninhalte ersetzt).

#### Barcodedruck (Tipp von Paul Schmid-Originaltext):

Da der Brother-Drucker ja leider selbst keine Barcodes erzeugen kann, bin ich auf einen alten Trick verfallen. Beim 3-of-9-Barcode sind die einzelnen Zeichen unabhängig, man kann mit "\*123456\*" (also eingefasst in "\*") mit dem entsprechenden Zeichensatz ganz einfach einen Barcode erzeugen. Einen freien Font gibt es beispielsweise hier: http://www.free-barcodefont.com/

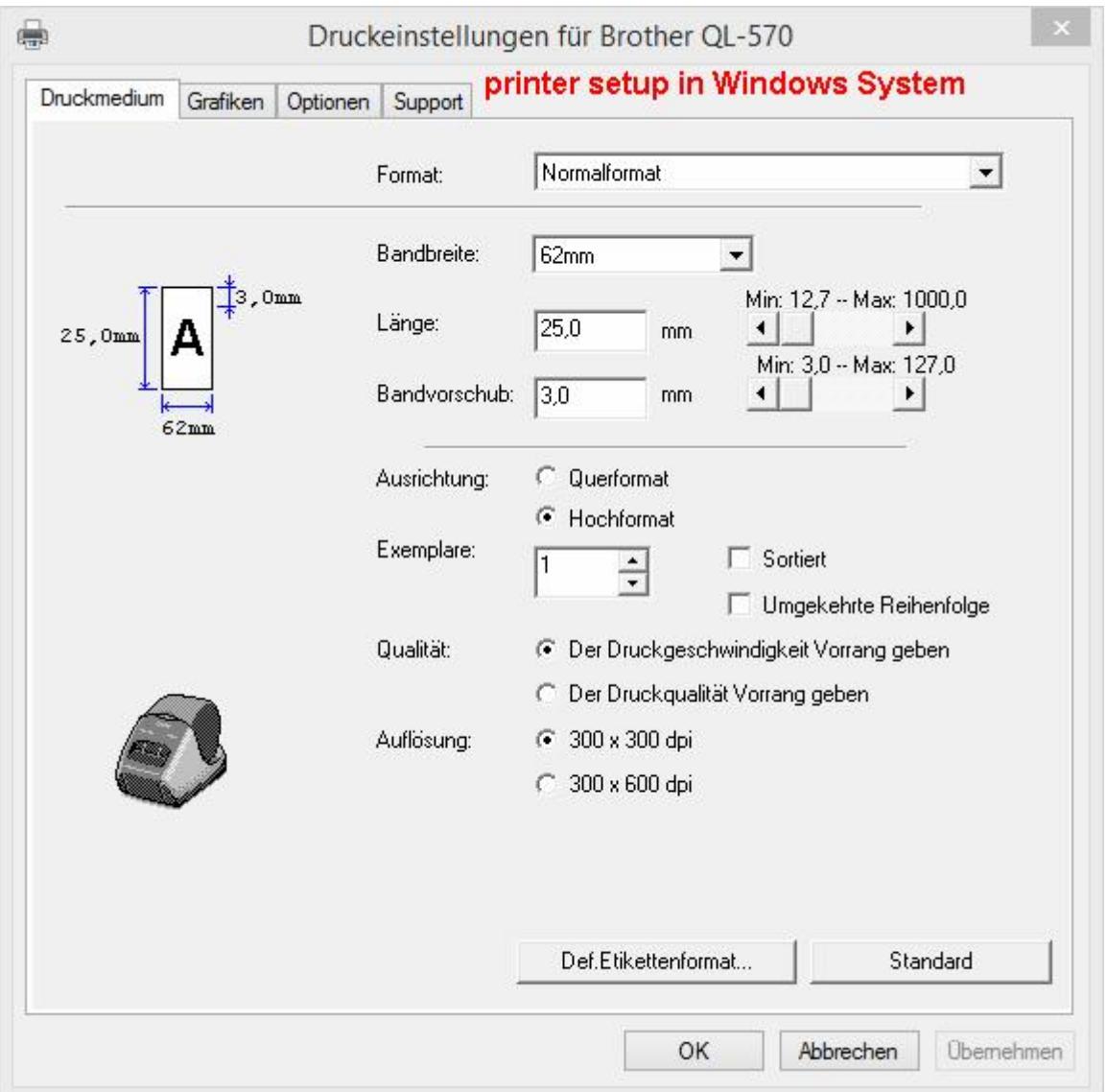

Hinweis: Im jeweiligen Druckertreiber sind Daten wie Bandbreite, Länge, Ausrichtung … fest einzustellen, da diese Daten beim Druck des Etiketts aus der RoeTest Software nicht gesendet werden.

# Drucken des Etiketts mit der RoeTest Software:

In der Druckmaske der Messsoftware befinden sich folgende Möglichkeiten:

## 1. ZPL-Drucker

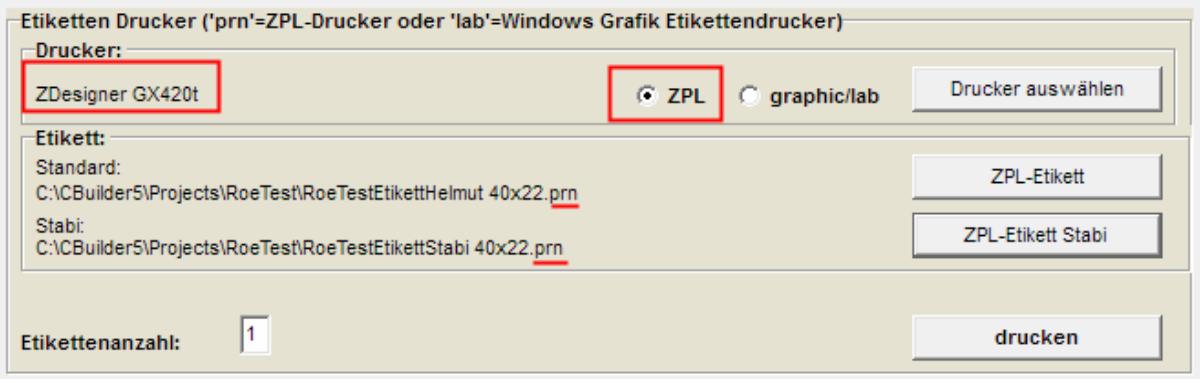

## 2. Windows Grafik-Drucker

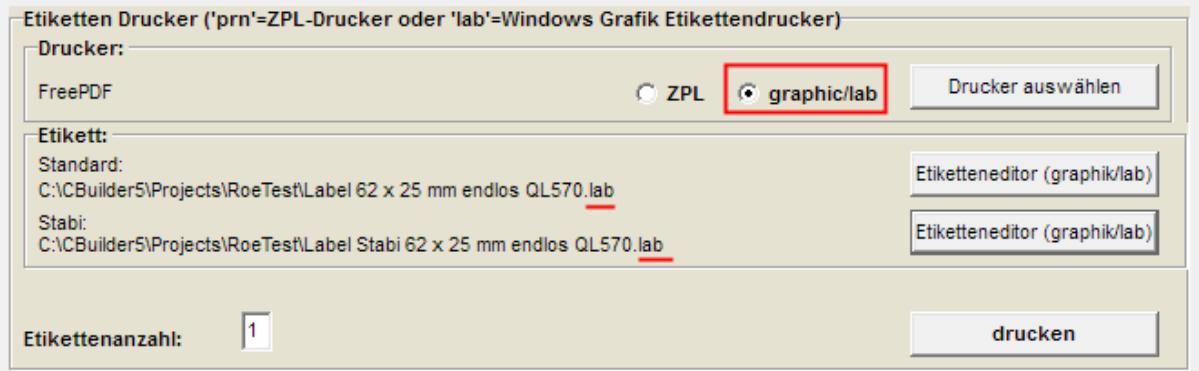

Den Drucker und das Etikett auswählen (ZPL(prn)-od. lab-Datei).

Achtung hier unterscheiden, ob man einen ZPL-Drucker oder Windowsetikettendrucker verwendet (beides muss übereinstimmen):

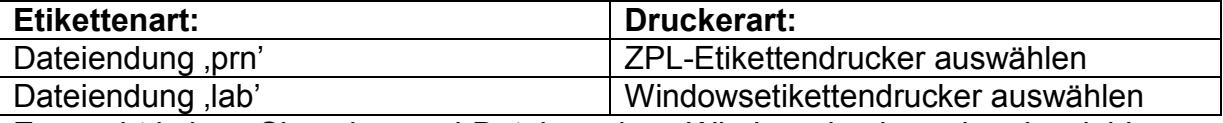

Es macht keinen Sinn eine ,prn'-Datei an einen Windowsdrucker oder eine ,lab'-Datei an einen ZPL-Drucker zu senden!

Die Einstellungen bleiben dauerhaft gespeichert.

Mit dem <drucken-> Button wird das Etikett für die aktuell geladenen Messdaten gedruckt.

Der Etikettendruck kann auch in die Stapelverarbeitung eingebunden werden.

Ab Softwareversion 8.2.0.0 können Etiketten auch aus der Bestandsdatenbank gedruckt werden. Allerdings stehen dort nur die in der Bestandsdatenbank gespeicherten Felder zur Verfügung.

Ab Softwareversion 8.3.0.0 gibt es ein spezielles Etikett für Stabis.

## *Beispieletikett mit Zebra-Drucker:*

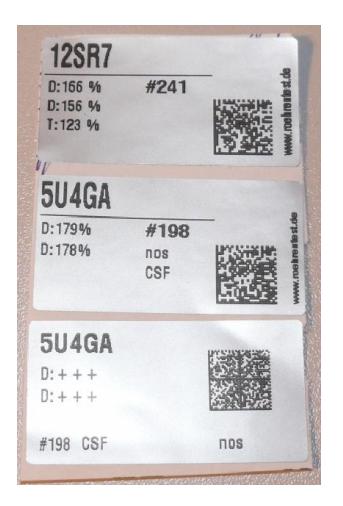

*Beispieletikett mit Windows-Grafik-Drucker (Brother QL-570):*

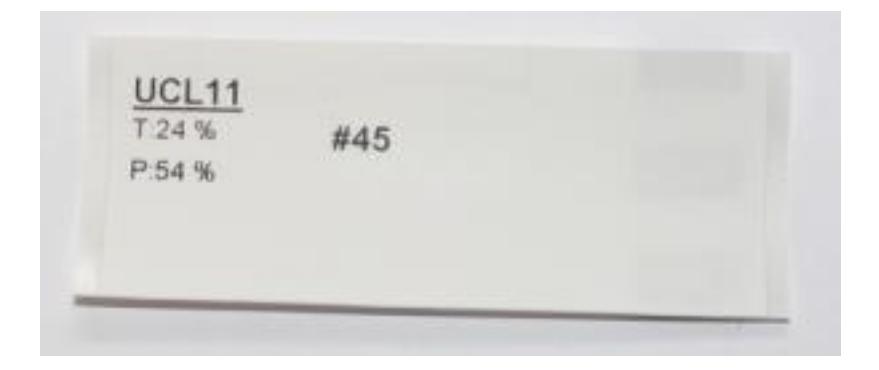